## How to Use Rides & Routes on Your Phone

- Visit FCEG's website, and navigate to the Rides & Routes page
- Bookmark the page to your home-screen for easy, one-click access
- When you click on the map, your Google Maps app will use it to navigate you

## Submitting a Ride

- Go to Google Maps and enter a destination, click "directions"
- Enter your starting point
- Make sure to select the "cycling" option:
- Click the "share" button
- Copy and paste the link to an email to egvbikes@gmail.com

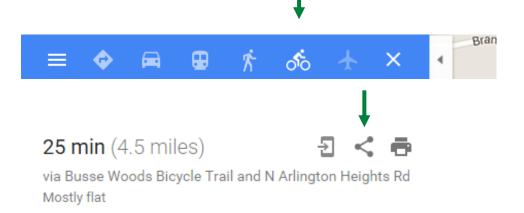

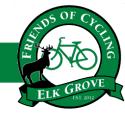

To promote, support, and improve cycling in Elk Grove